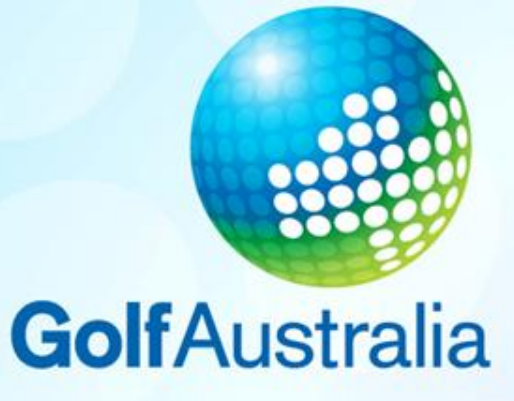

**User Manual – CLUB DIRECTORY How to update key club details**

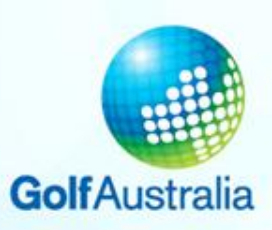

### **Step 1: Login**

# **Go to the Golf Link Tier 1 webpage:**

[https://www.golflink.com.au/Tier1](https://www.golflink.com.au/Tier1/Clubs/ClubAddress.aspx)

### **Enter Golf Clubs User ID**

(Note Tier 3 clubs have a special login that will only allow them to perform certain functions, including this one)

#### **Enter Password Click 'Login'**

NB: 1. If you don't know your Golf Clubs User ID please contact Golf Link on 1300 650 750.

If you can't remember or don't know your password please click 'Forgotten your password?'

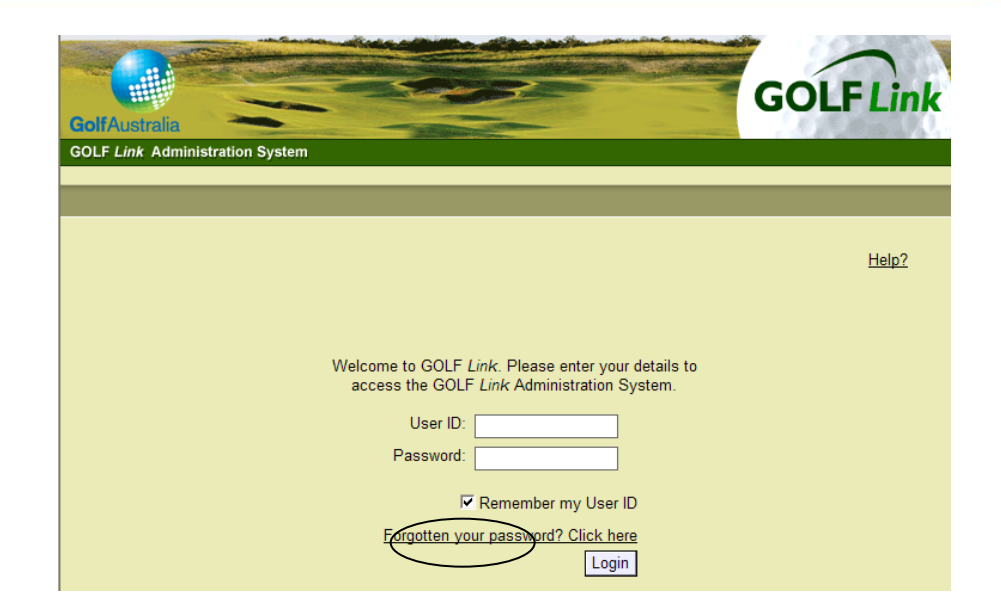

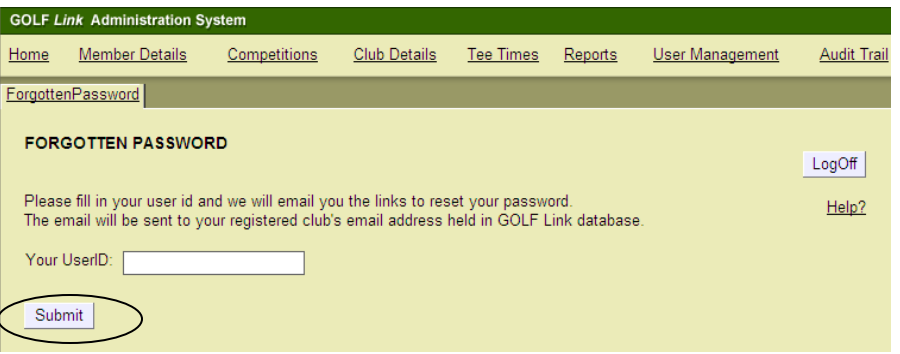

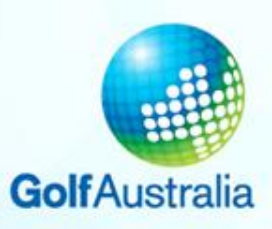

User Management

- Once you have logged in you will be taken to the Home Page of the website.
- Click 'Club Details' at the top of screen

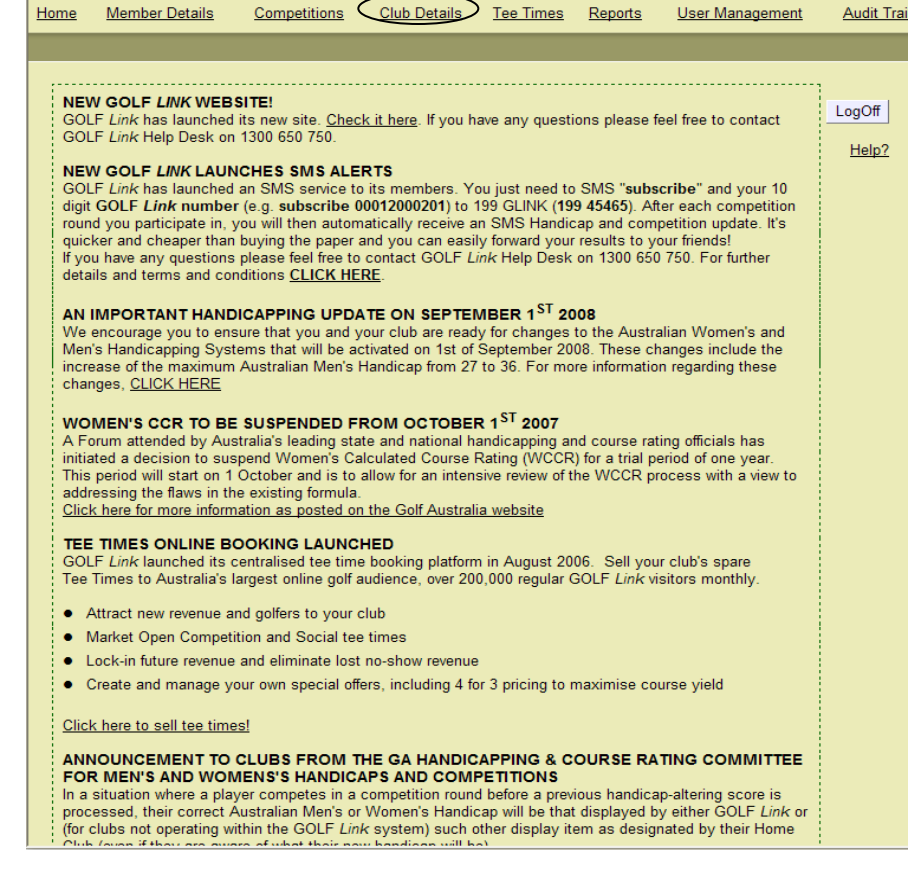

Competitions CClub Details Tee Times Reports

**GOLF Link Administration System** 

Home Member Details

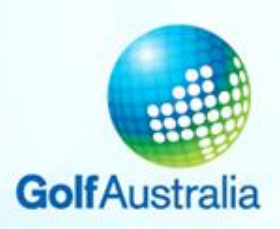

# **Step 2: Updating Club Details**

• Enter your Golf Club's information

NB: If sections don't apply to your club please leave blank

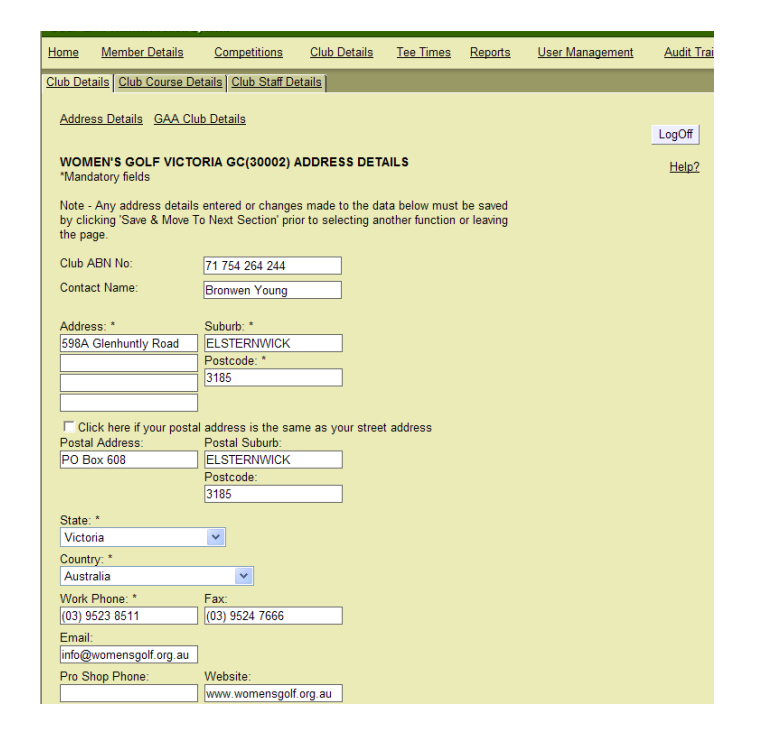

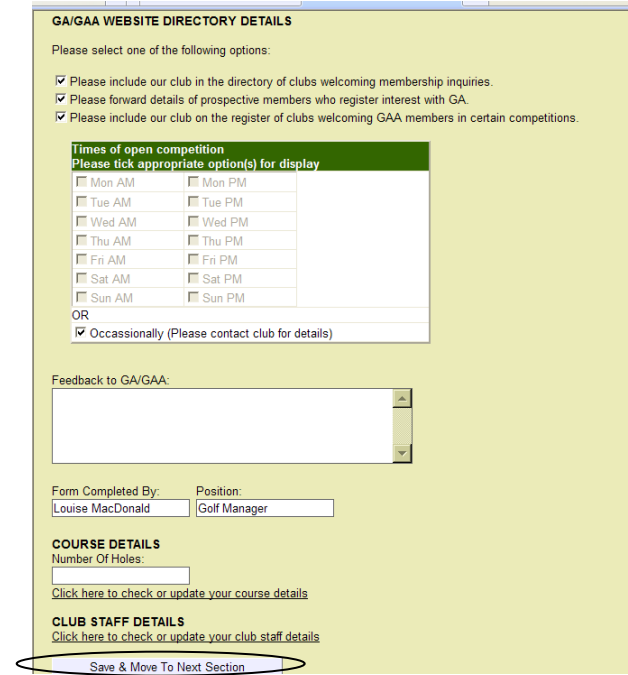

• Click 'Save & Move to Next Section' NB: GAA members refers to Golf Access members

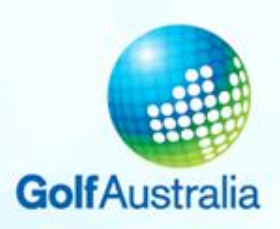

# **Step 2: Updating Club Details**

• Enter your Golf Club's information

NB: If sections don't apply to your club please leave blank

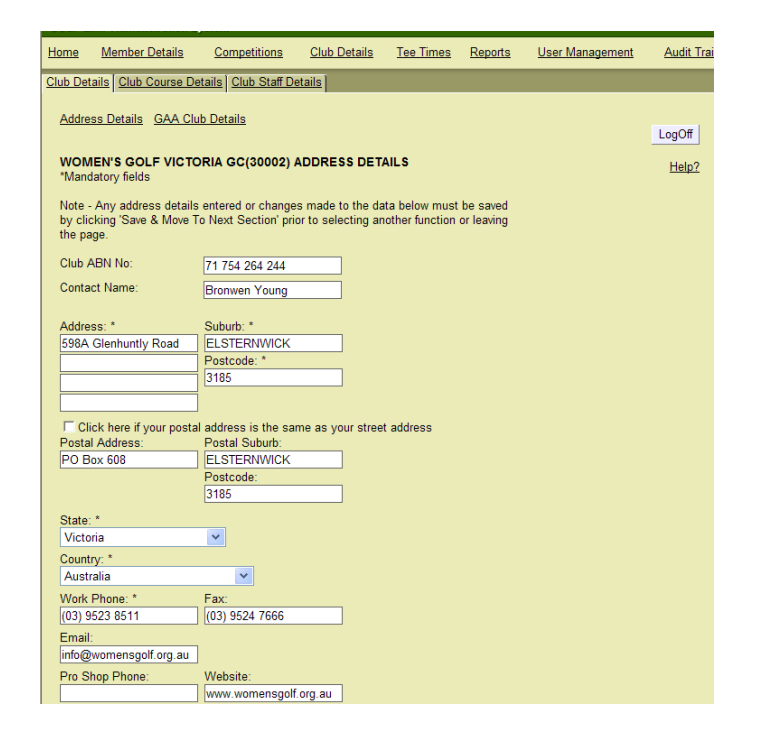

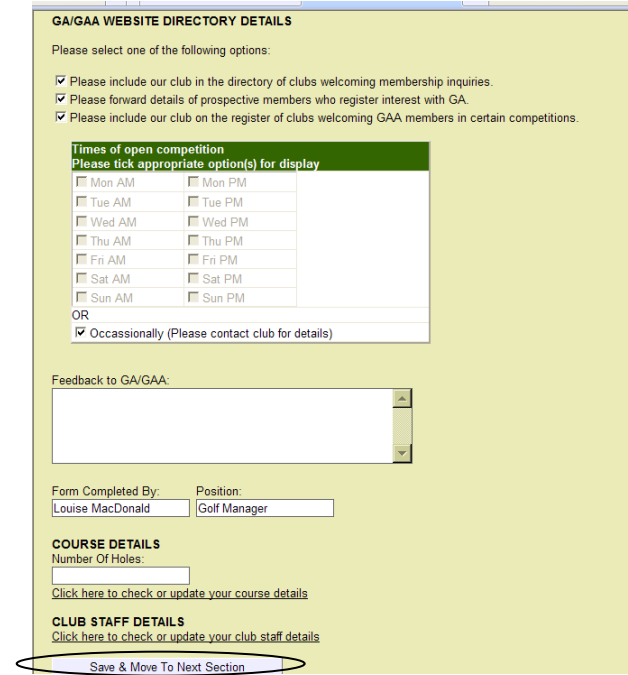

• Click 'Save & Move to Next Section' NB: GAA members refers to Golf Access members

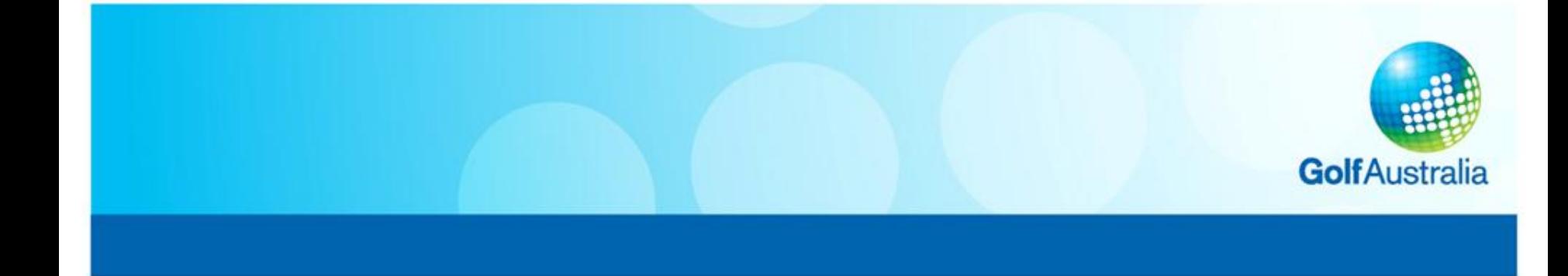

Club Course Details page will appear.

Clubs can only update certain sections here, Your State Association can change your course details.

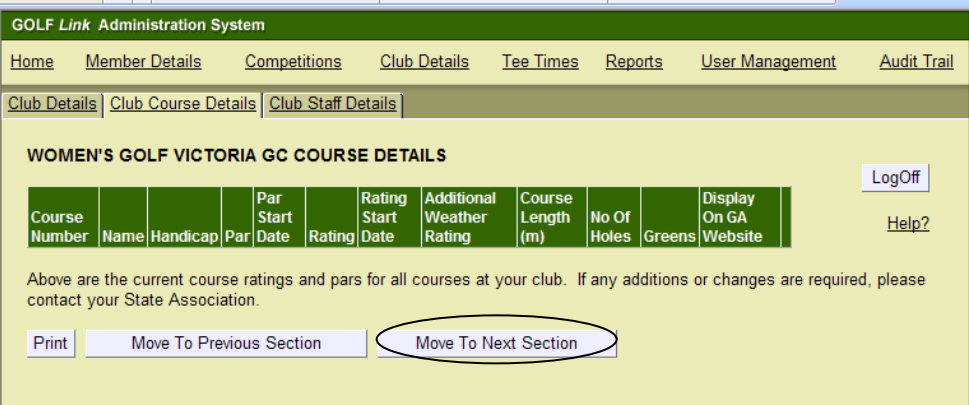

• Click 'Move to Next Section'

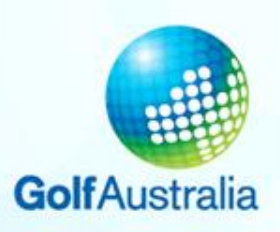

# **Step 3: Update Male Club Committee Members**

- Club Staff (Men) page will appear
- NB: This is for men's golf at your club (some information may duplicate with the women's but it is important to include details of people holding each position within your club in order to receive information).

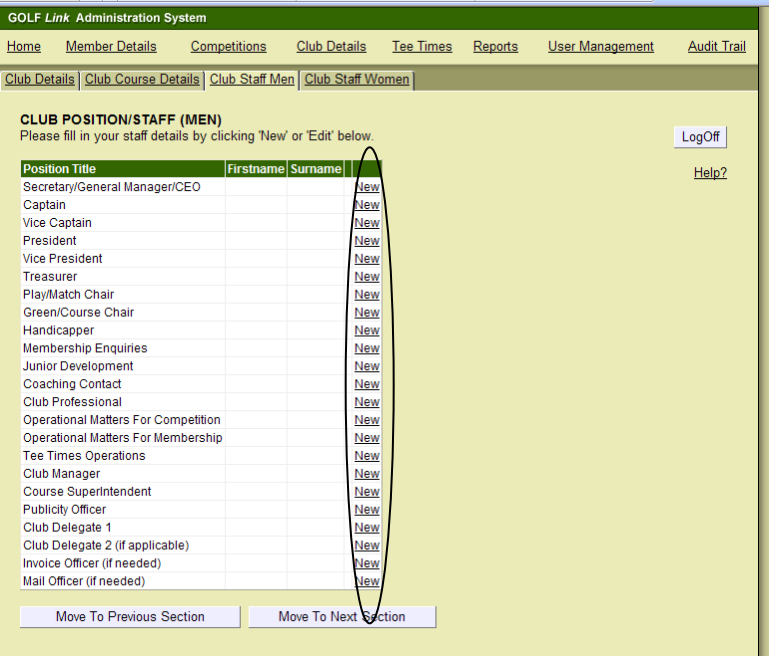

Click 'New' or 'Edit' to enter or change the details of your club's key contacts for men's golf.

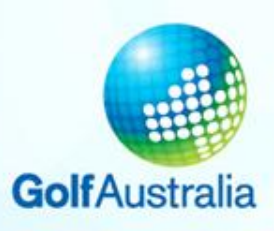

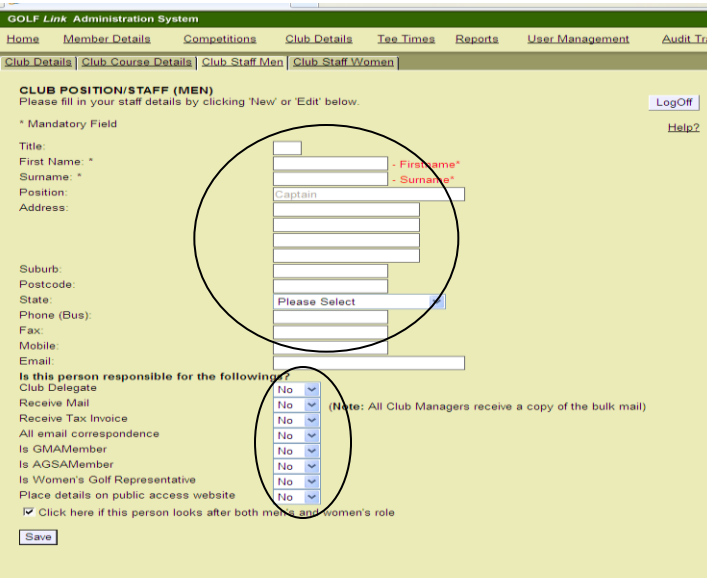

### NB:

1.GMA member is reserved for Club Managers who belong to the Golf Managers Association.

2.AGCSA is reserved for superintendents who belong to the Australian Golf Course Superintendents Association.

3.Placing details on Public Access website will only show the contact's name and position. It will allow for all general enquires to be directed to the appropriate contact at your club.

- Fill in details of key contacts for men's golf
- Complete relevant details under the heading 'Is this person responsible for the following?'
- Click 'Save' to move to Club Staff Men's page.
- Fill in other details if required

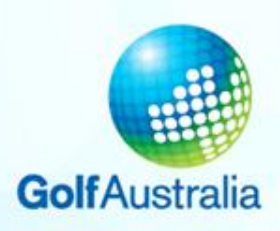

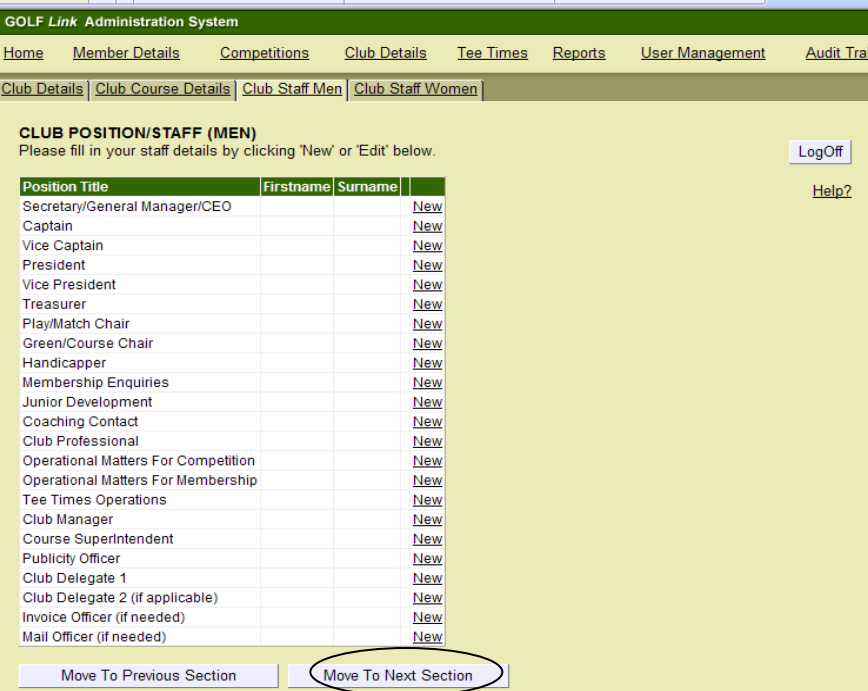

# Once completed click 'Move to next section'

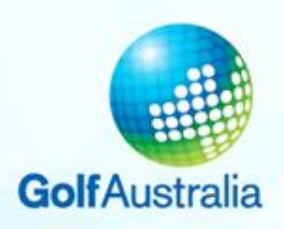

# **Step 4: Update Women Club Committee Members**

Audit Trai

.ogOff  $Help?$ 

• Club Staff Women page will appear

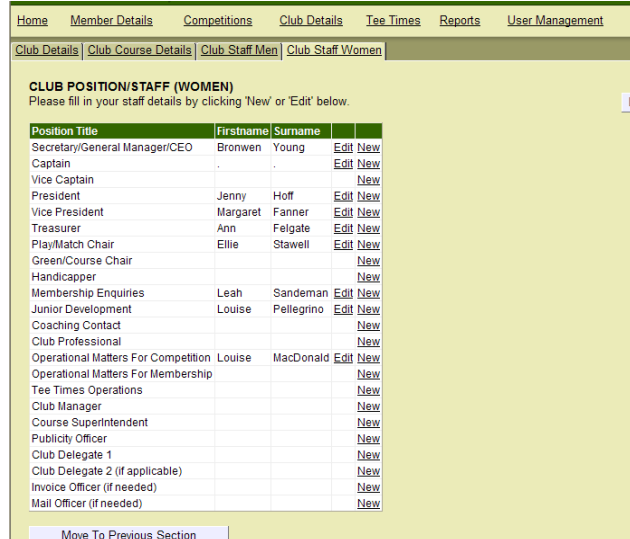

oClick 'New' or 'Edit' to enter or change your club's key contacts for women's golf

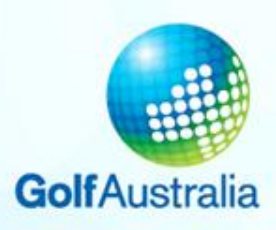

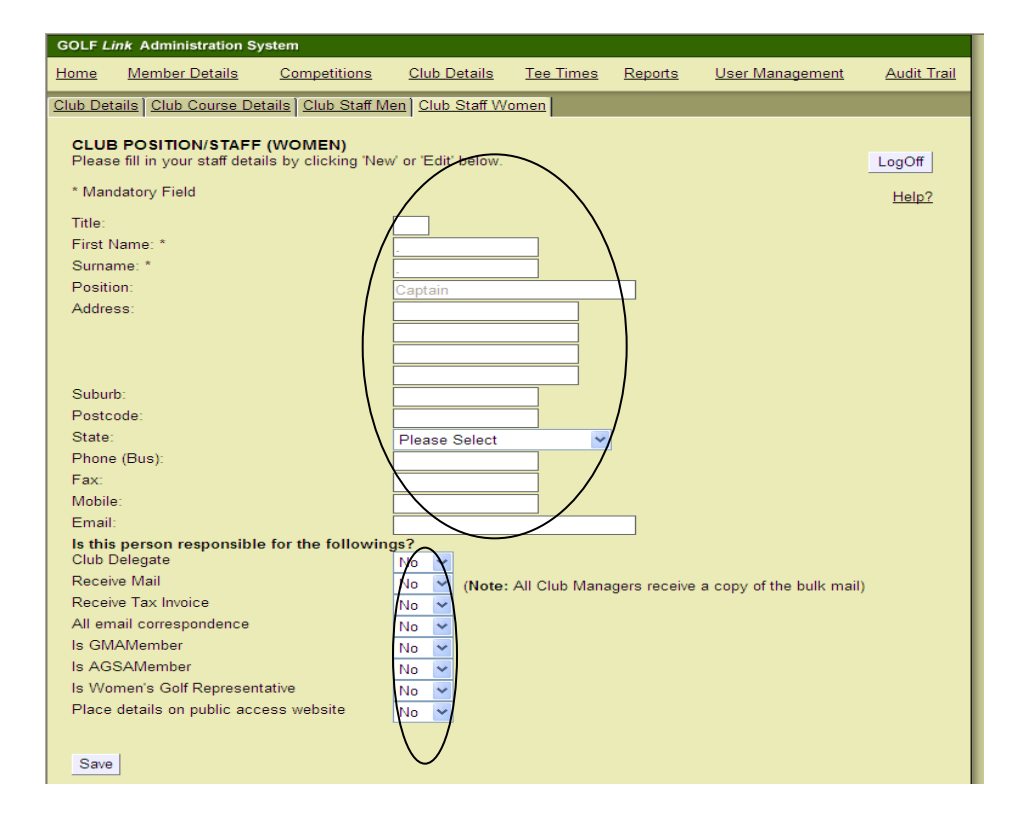

### NB:

1.GMA member is reserved for Club Managers who belong to the Golf Managers Association. 2.AGCSA is reserved for superintendents who belong to the Australian Golf Course Superintendents Association.

3.Placing details on Public Access website will only show the contact's name and position. It will allow for all general enquires to be directed to the appropriate contact at your club.

4.Women's Golf Representative is the person who acts as your 'Club Delegate' to your State Association.

- Fill in details of key contacts for women's golf.
- Fill in links under the heading: 'Is this person responsible for the following?'
- Click 'Save' to move to Club Staff Women page. Fill in other details if required
- Click 'LogOff'